# VYSOKÉ UČENÍ TECHNICKÉ V BRNĚ

BRNO UNIVERSITY OF TECHNOLOGY

# FAKULTA ELEKTROTECHNIKY A KOMUNIKAČNÍCH TECHNOLOGIÍ ÚSTAV TELEKOMUNIKACÍ

FACULTY OF ELECTRICAL ENGINEERING AND COMMUNICATION DEPARTMENT OF TELECOMMUNICATIONS

# VIDEOKONFERENCE V HTML 5

BAKALÁŘSKÁ PRÁCE BACHELOR'S THESIS

AUTHOR

AUTOR PRÁCE DAVID WIESNER

BRNO 2013

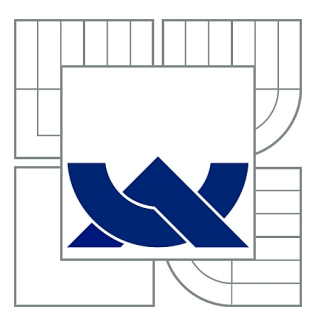

# VYSOKÉ UČENÍ TECHNICKÉ V BRNĚ

BRNO UNIVERSITY OF TECHNOLOGY

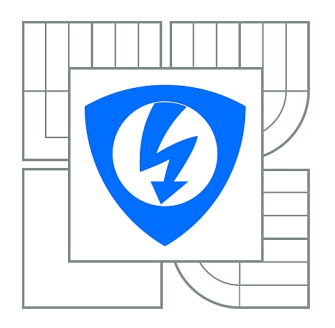

FAKULTA ELEKTROTECHNIKY A KOMUNIKAČNÍCH **TECHNOLOGIÍ** ÚSTAV TELEKOMUNIKACÍ

FACULTY OF ELECTRICAL ENGINEERING AND COMMUNICATION DEPARTMENT OF TELECOMMUNICATIONS

# VIDEOKONFERENCE V HTML 5

VIDEO CONFERENCE IN HTML 5

BAKALÁŘSKÁ PRÁCE BACHELOR'S THESIS

AUTHOR

AUTOR PRÁCE DAVID WIESNER

**SUPERVISOR** 

VEDOUCÍ PRÁCE Ing. PETR ČÍKA, Ph.D.

BRNO 2013

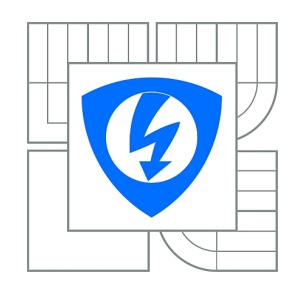

**VYSOKÉ UČENÍ TECHNICKÉ V BRNĚ**

**Fakulta elektrotechniky a komunikačních technologií**

**Ústav telekomunikací**

# **Bakalářská práce**

bakalářský studijní obor **Teleinformatika**

*Student:* David Wiesner *ID:* 121037 *Ročník:* 3 *Akademický rok:* 2012/2013

#### **NÁZEV TÉMATU:**

#### **Videokonference v HTML 5**

#### **POKYNY PRO VYPRACOVÁNÍ:**

Prostudujte možnosti uskutečnit hlasový i video hovor z webového prohlížeče bez nutnosti instalace jakéhokoli dalšího softwaru na koncový počítač. Pro signalizaci použijte protokol SIP. Vyberte vhodnou ústřednu a proxy server podporující technologii WebRTC. Softwarový klient bude kromě standardních funkcí umožňovat textový chat a propojení s adresářem dané struktury. Funkčnost aplikace ověřte testováním.

#### **DOPORUČENÁ LITERATURA:**

[1] WEBRTC. WebRTC [online]. 2011 [cit. 2013-04-16]. Dostupné z: http://www.webrtc.org/ [2] HTML5 Multimedia: Develop and Design. London: Peachpit Press, 2011. 1. ISBN 978-0321793935.

*Termín zadání:* 11.2.2013 *Termín odevzdání:* 5.6.2013

*Vedoucí práce:* Ing. Petr Číka, Ph.D. *Konzultanti bakalářské práce:*

> **prof. Ing. Kamil Vrba, CSc.** *Předseda oborové rady*

#### **UPOZORNĚNÍ:**

Autor bakalářské práce nesmí při vytváření bakalářské práce porušit autorská práva třetích osob, zejména nesmí zasahovat nedovoleným způsobem do cizích autorských práv osobnostních a musí si být plně vědom následků porušení ustanovení § 11 a následujících autorského zákona č. 121/2000 Sb., včetně možných trestněprávních důsledků vyplývajících z ustanovení části druhé, hlavy VI. díl 4 Trestního zákoníku č.40/2009 Sb.

# **ABSTRAKT**

Tato bakalářská práce se věnuje návrhu a realizaci webové aplikace typu klient, která využívá protokol SIP pro signalizaci při multimediální komunikaci. Ta je přenášena přes protokol TCP, přesněji podprotokol WebSocket. V první části jsou popsány základní vlastnosti protokolu SIP, WebSocket a taky základní informace o projektu webRTC. Hlavní částí práce je popis návrhu a implementace webové aplikace pro audio-video komunikaci a pro textovou komunikaci v rámci posílání zpráv. V této části se nachází obeznámení s postupy, které byly použity během vývoje. Je popsán také výběr knihoven k tomu použitých. Na konci byla aplikace podrobena testování.

# **KLÍČOVÁ SLOVA**

SIP, WebRTC, videokonference, WebSocket, officeSIP, WebStorm, JsSIP, Google Chrome

# **ABSTRACT**

This bachelor thesis follow proposal and realization of client-type web application, which uses SIP protocol for multimedia communication signalization. The communication is relayed via TCP protocol, more precisely via WebSocket. There are described basic properties of SIP and WebSocket protocols together with information about webRTC in first part of this thesis. The main part of thesis describes proposal and implementation of web application for AV and text communication. The briefing about progress reached during development is mentioned here as well as used libraries. Application was tested after finishing.

# **KEYWORDS**

SIP, WebRTC, videoconference, WebSocket, officeSIP, WebStorm, JsSIP, Google Chrome

WIESNER, David Videokonference v HTML 5: bakalářská práce. Brno: Vysoké učení technické v Brně, Fakulta elektrotechniky a komunikačních technologií, Ústav telekomunikací, 2013. 42 s. Vedoucí práce byl Ing. Petr Číka, Ph.D.

# PROHLÁŠENÍ

Prohlašuji, že svou bakalářskou práci na téma "Videokonference v HTML 5" jsem vypracoval samostatně pod vedením vedoucího bakalářské práce a s použitím odborné literatury a dalších informačních zdrojů, které jsou všechny citovány v práci a uvedeny v seznamu literatury na konci práce.

Jako autor uvedené bakalářské práce dále prohlašuji, že v souvislosti s vytvořením této bakalářské práce jsem neporušil autorská práva třetích osob, zejména jsem nezasáhl nedovoleným způsobem do cizích autorských práv osobnostních a/nebo majetkových a jsem si plně vědom následků porušení ustanovení  $\S 11$  a následujících autorského zákona č. 121/2000 Sb., o právu autorském, o právech souvisejících s právem autorským a o změně některých zákonů (autorský zákon), ve znění pozdějších předpisů, včetně možných trestněprávních důsledků vyplývajících z ustanovení části druhé, hlavy VI. díl 4 Trestního zákoníku č. 40/2009 Sb.

Brno . . . . . . . . . . . . . . . . . . . . . . . . . . . . . . . . . . . . . . . . . . . . . . . . .

(podpis autora)

# PODĚKOVÁNÍ

Rád bych poděkoval vedoucímu bakalářské práce panu Ing. Petru Číkovi, Ph.D. za odborné vedení, konzultace, trpělivost a podnětné návrhy k práci.

Brno . . . . . . . . . . . . . . . . . . . . . . . . . . . . . . . . . . . . . . . . . . . . . . . . . (podpis autora)

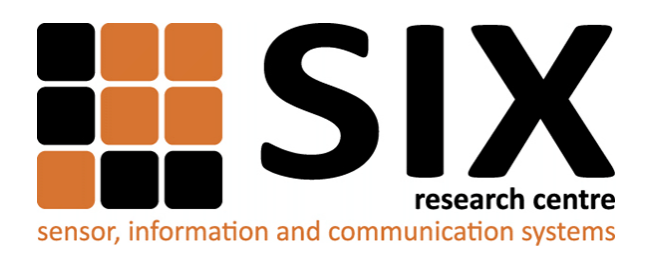

Faculty of Electrical Engineering and Communication Brno University of Technology Purkynova 118, CZ-61200 Brno Czech Republic http://www.six.feec.vutbr.cz

# PODĚKOVÁNÍ

Výzkum popsaný v této bakalářské práci byl realizován v laboratořích podpořených z projektu [SIX;](http://www.six.feec.vutbr.cz) registrační číslo CZ.1.05/2.1.00/03.0072, operační program Výzkum a vývoj pro inovace.

Brno . . . . . . . . . . . . . . . . . . . . . . . . . . . . . . . . . . . . . . . . . . . . . . . . . (podpis autora)

İ

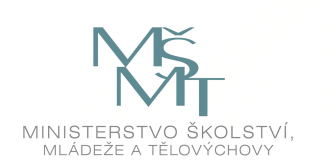

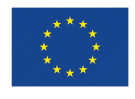

EVROPSKÁ UNIE EVROPSKÝ FOND PRO REGIONÁLNÍ ROZVOJ INVESTICE DO VAŠÍ BUDOUCNOSTI

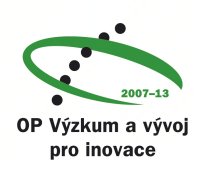

# **OBSAH**

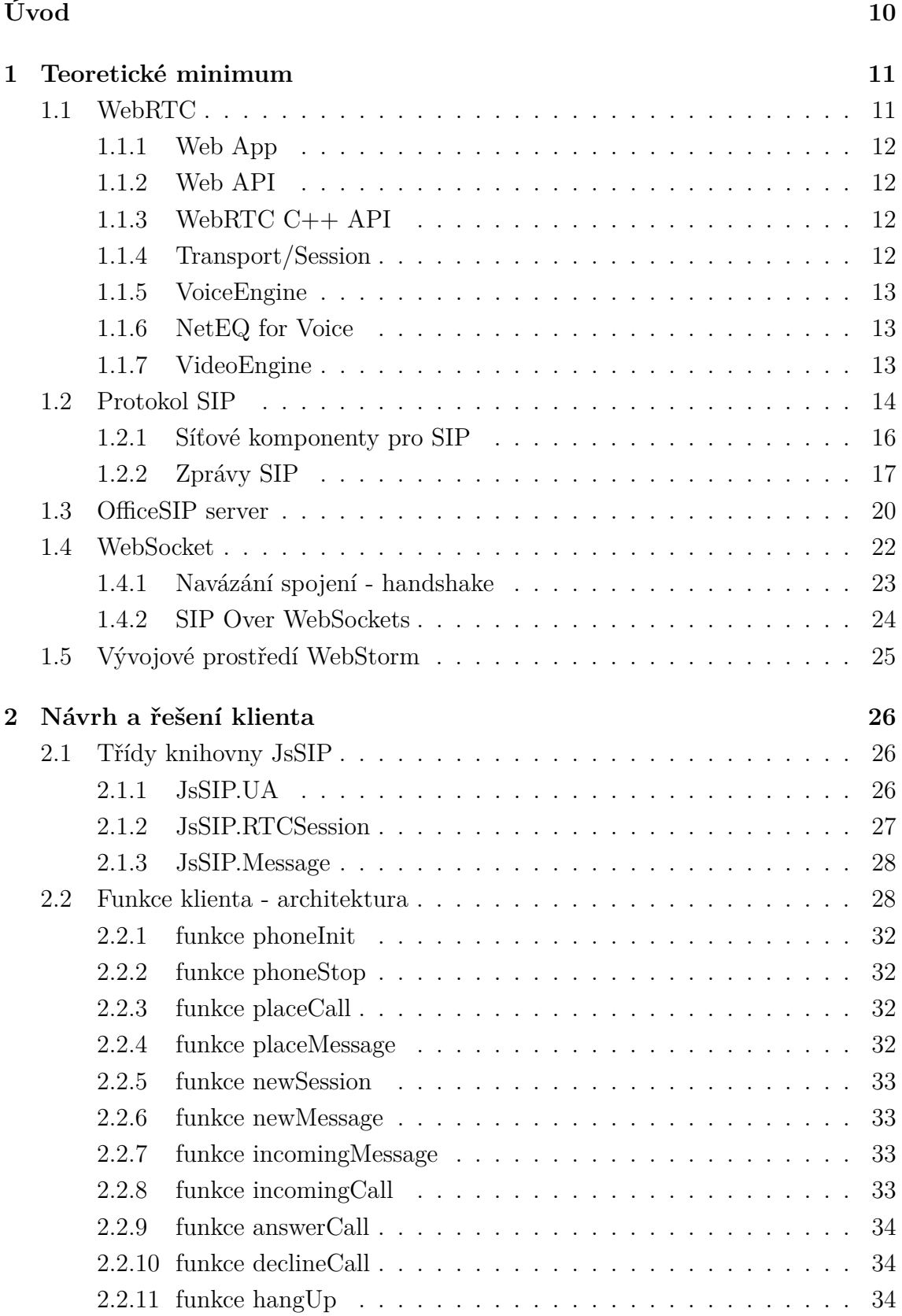

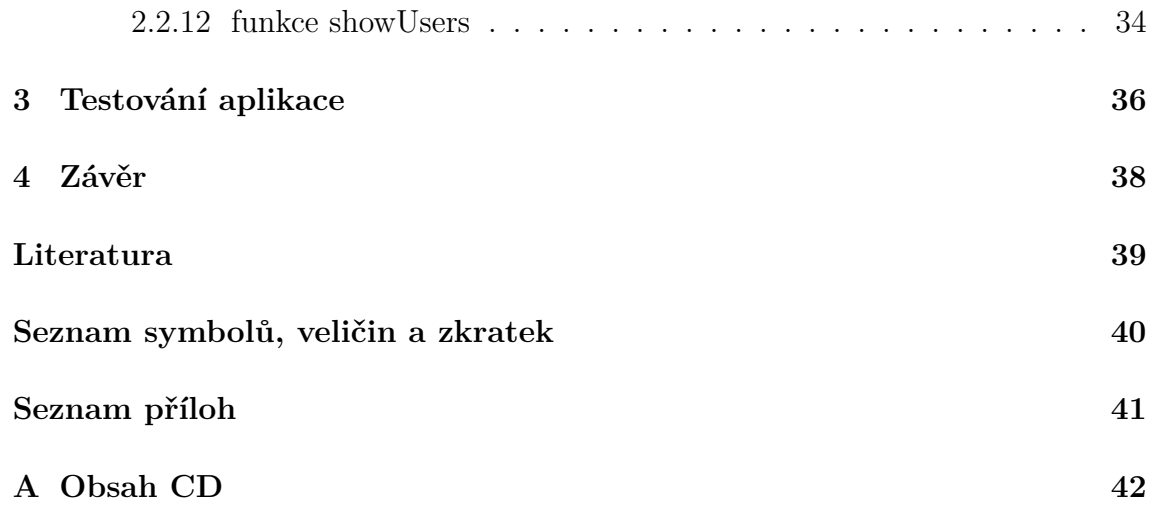

# **SEZNAM OBRÁZKŮ**

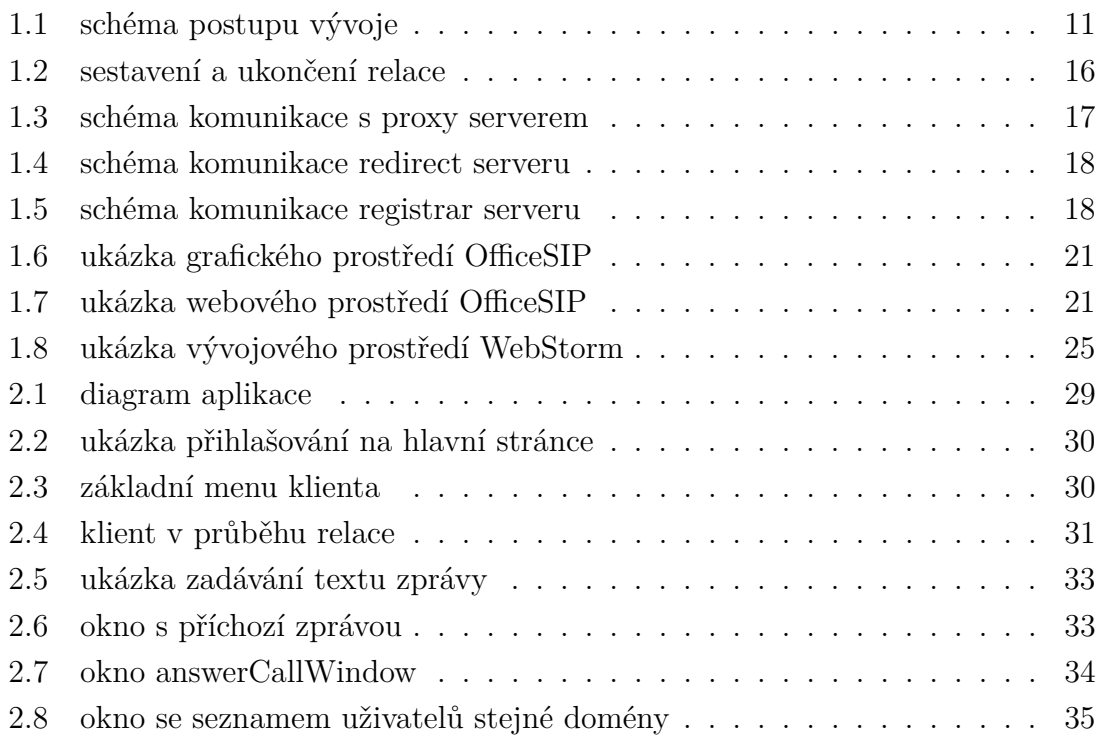

# **ÚVOD**

<span id="page-10-0"></span>Videokonference je moderní způsob komunikace. Přenáší se při ní obraz i zvuk, účastníci si během přenosu mohou vyměňovat textové zprávy. Využití videokonference se našlo v mnoha oborech a činnostech lidského bádání. Jako například při poradách managementu různých organizací, také v medicíně, pro přenos průběhu operace. Ale také při běžné volnočasové přátelské komunikaci. Hlavní výhody jsou úspora finančních i časových nákladů, větší operativnost a také lepší kontakt mezi komunikujícími účastníky hovoru, kteří nepotřebují ke komunikaci klasický telefon. Úvod do problematiky videokonferencí přes rozhraní webového prohlížeče a také předvedení záměrů projektu webRTC popisují následující kapitoly.

Pro připojení účastníků do videokonference je nejprve potřeba vytvořit spojení mezi koncovým zařízením a serverem, toto spojení obsluhovat a také případně ukončit. K tomu se využívá tzv. signalizačních protokolů, jako je protokol SIP. Podrobněji o něm dále v textu. Pro přenos skutečných dat se používá protokol TCP, respektive jeho podprotokol WebSocket. Více o něm v následujících kapitolách. Celou problematikou přenosu obrazu a zvuku přes webové prohlížeče, bez potřeby instalace jakýchkoliv pluginů a doplňků, se zabývá projekt webRTC. Vývoj probíhal v prostředí WebStorm, což je velice moderní IDE (Integrated development environment) pro tvorbu v HTML, CSS a javaskriptu. Prostředí nabízí mnoho funkcí, které velkou měrou usnadňují vývojáři práci. Cílem této práce je návrh a následná implementace aplikace, která bude umožňovat volání přes Internet s využitím pouze webového prohlížeče. V práci budou popsány knihovny, které byly využity při vývoji aplikace. Součástí je popis architektury a návrh jednotlivých funkcí a také popis testování aplikace.

# <span id="page-11-0"></span>**1 TEORETICKÉ MINIMUM**

# <span id="page-11-1"></span>**1.1 WebRTC**

.

Jak definuje [\[1\]](#page-39-1), WebRTC je otevřený a volně šířitelný projekt, který umožňuje přes webový prohlížeč komunikaci v reálném čase, ve zkratce RTC (Real-Time Communications). Vše je realizováno pomocí relativně jednoduchého API (Application Programming Interface) rozhraní jazyka javaskript. Všechny WebRTC komponenty byly optimalizovány tak, aby co nejlépe sloužily tomuto účelu.

Hlavním úkolem tohoto projektu je dosáhnout bohatých a vysoce kvalitních RTC aplikací, které budou vytvořeny díky jednoduchým javaskriptovým API podle specifikace HTML 5 [\[4\]](#page-39-2).

Tento projekt je podporován prohlížeči Google Chrome, Mozilla a Opera.

WebRTC nabízí vývojářům webových aplikací schopnost psát multimediální aplikace v reálném čase (video, chat) na webu bez nutnosti instalace jakýchkoliv pluginů. Jeho smyslem je pomoci vybudovat silnou RTC platformu, která bude pracovat ve většině webových prohlížečů. Celková architektura je vidět na obrázku [1.1.](#page-11-2)

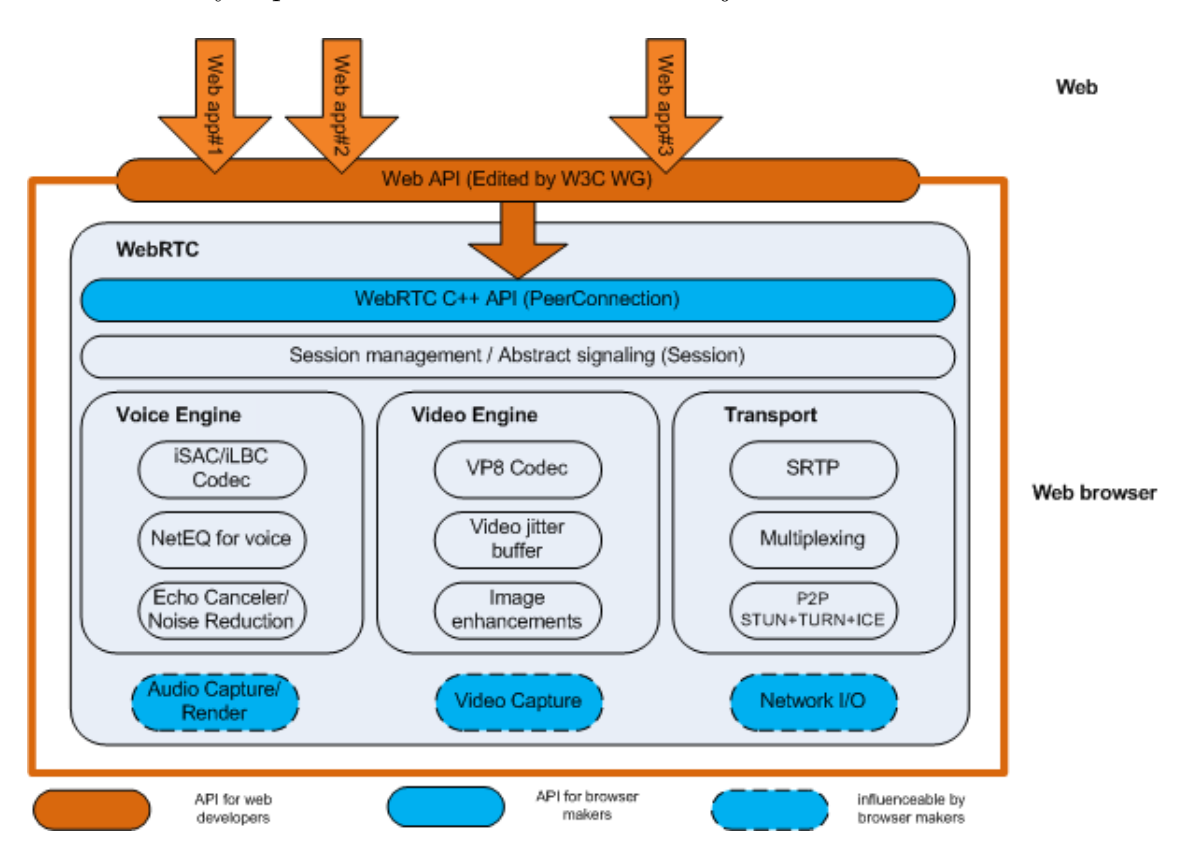

<span id="page-11-2"></span>Obr. 1.1: schéma postupu vývoje

Jsou zde dva odlišné způsoby použití:

- vývojáře prohlížečů bude zájímat WebRTC C++ API
- vývojáře webových aplikací bude zájímat Web API

## <span id="page-12-0"></span>**1.1.1 Web App**

Vývojáři webových aplikací(třetí strana vývojářů) s možnostmi AV hovorů a chatu, kteří jsou vyzbrojeni, díky webRTC, webovým rozhraním API pro tuto komunikaci v reálném čase.

# <span id="page-12-1"></span>**1.1.2 Web API**

API, které má být použito vývojáři třetích stran pro vývoj webových multimediálních aplikací.

# <span id="page-12-2"></span>**1.1.3 WebRTC C++ API**

Vrstva API, která umožňuje tvůrcům prohlížečů snadno implementovat návrh Web API.

## <span id="page-12-3"></span>**1.1.4 Transport/Session**

Komponenty přenosu jsou sestaveny z komponentů libjingle. Libjingle je sbírka kódů v C++ a také ukázkových aplikací, které umožňují vytvoření peer-to-peer aplikací. Kód slouží k vytvoření síťového spojení(přes NAT, firewally, relay servery a proxy servery).

#### **RTP Stack**

Síťový zásobník pro Real Time Protocol.

#### **STUN/ICE**

Komponenta umožňující používat STUN a ICE mechanismy k navazování spojení přes různé typy sítí. STUN je sada pomocných internetových standardů, které slouží k umožnění komunikace skrz NAT, podobně jako ICE.

#### **Session Management**

Abstraktní vrstva relace, která umožňuje nastavení hovoru a spravování vrstvy. Toto nechává rozhodnutí ohledně implementace protokolu na vývojářích aplikací.

## <span id="page-13-0"></span>**1.1.5 VoiceEngine**

VoiceEngine je framework pro přenos audia ze zvukové karty do sítě. Framework je softwarová struktura, která slouží jako podpora při programování a vývoji aplkací(knihovny API, návrhové vzory, doporučené postupy).

#### **iSAC / iLBC / Opus**

- **iSAC:** širokopásmový a super širokopásmový kodek pro VoIP a streamování audia. iSAC používá 16 kHz nebo 32 kHz vzorkovací frekvenci s adaptivní a variabilní přenosovou rychlostí 12 až 52 kbps.
- **iLBC:** úzkopásmový hlasový kodek pro VoIP a streamování audia. Používá 8 kHz vzorkovací frekvenci s datovým tokem 15,2 kbps pro 20ms rámce a 13,33 kbps pro 30ms rámce. Definován IETF RFC 3951 a 3952.
- **Opus:** Podporuje konstantní i variabilní datový tok pro kódování od 6 kbit/s do 510 kbit/s, při velikosti rámce od 2,5 ms do 60 ms, a různé vzorkovací rozsahy od 8 kHz (s šířkou pásma 4 kHz) až do 48 kHz (s 20 kHz šířkou pásma, kde je obsažen rozsah slyšitelnosti lidského sluchového systému). Definovány IETF RFC 6176.

# <span id="page-13-1"></span>**1.1.6 NetEQ for Voice**

Dynamický jitter buffer a algoritmus odstraňování chyb používaný pro skrývání negativních účinků síťového rušení (jitteru) a ztrátovosti paketů. Udržuje zpoždení tak nízké, jak je to možné při zachování nejvyšší kvality zvuku.

#### **Acoustic Echo Canceler (AEC)**

Acoustic Echo Canceler je komponent zpracovávající signál, který odstraní v reálném čase akustické echo vyplývající ze zvuku, který přichází do aktivního mikrofonu.

#### **Noise Reduction (NR)**

NR je software založený na zpracování signálu, který odstraňuje některé druhy šumu v pozadí obvykle spojené s běžnou komunikací(fanoušci v pozadí atd.)

#### <span id="page-13-2"></span>**1.1.7 VideoEngine**

VideoEngine je framework pro přenos videa z kamery do sítě a ze sítě na obrazovku.

#### **VP8**

Video kodek z projektu WebM. Dobře se hodí pro RTC, protože je určen pro nízkou latenci.

#### **Video Jitter Buffer**

Dynamic Jitter Buffer, pomáhá zakrýt účinky chvění a ztráta paketů na celkovou kvalitu obrazu.

#### **Image enhancements**

Odstraňuje obrazový šum ze záběrů kamery.

# <span id="page-14-0"></span>**1.2 Protokol SIP**

Signalizační protokol zajišťující inicializaci, změnu a ukončení interaktivní multimediální relace se označuje SIP (Session Initiation Protocol). Fakt, že se jedná o signalizační protokol, znamená, že popisuje pouze relaci samotnou ovšem ne data, která jsou během ní vyměňována. V rámci této multimediální relace, kterou SIP protokol zajišťuje, se může jednat buď o audio, nebo audio-video hovor a to jak mezi dvěma, tak i více účastníky. Další využití protokolu SIP je posílání krátkých zpráv IM (Instant Messaging).

Protokol SIP je protokolem textovým a může být přirovnán k protokolu HTTP (Hypertext Transfer Protocol) a SMTP (Simple Mail Transfer Protocol). Znamená to, že funguje na základě posílání žádostí a k nim relevantních odpovědí. Definice protokolu SIP lze nalézt v doporučení RFC (Request for Comments) 3261 [\[5\]](#page-39-3). Protokol je dál vyvíjen a přidávají se k němu nové funkce a možnosti.

Pro vytvoření relace je nezbytné, aby existovalo síťové spojení mezi klienty. Navržení protokolu SIP vychází z faktu, že má být nasazen v síti Internet, která má vrstvový model TCP/IP. V sítovém modelu je protokol SIP umístěn na aplikační vrstvě.

Protokol TPC (Transmission Control Protocol) a protokol UDP (User Datagram Protocol) jsou dvě možnosti, které je možné využít pro přenos SIP zpráv. Jedinou povinnou součástí architektury SIP je klient, zatímco ostatní části (Proxy servery, Redirect server apod.) již povinné nejsou, z čehož vyplývá, že uskutečnění relace je možné i bez nich.

Zprávy jsou zabalené do paketů (žádné kódování). V případě, že se použije protokolový analyzátor(WireShark), který slouží k zachycení provozu, zachycené pakety budou přímo čitelné (nezašifrované).

Základní vlastnosti a možnosti protokolu SIP jsou:

- **Vyhledání účastníka** při inicializaci spojení vyhledá volaného. Podporována je taktéž mobilita uživatele.
- **Určení schopností uživatele** umožňuje specifikovat vlastnosti jednotlivých zařízení (použitelné audio/video kodeky atd.).
- **Dostupnost uživatele** přenos informací o dostupnosti uživatele.
- **Nastavení relace** možnost nastavit a stanovit prostředky při zahájení relace.
- **Změna během relace** během relace je možné relaci modifikovat, přesměrovat nebo ukončit.

Adresa SIP identifikuje uživatele v síti. Je definována pomocí URI – obdobný zápis jako u e-mailové adresy. Tvar SIP URI je vždy sip:uzivatel@domena(host):port. Pole uživatel může být například jméno nebo telefonní číslo, specifikace portu je volitelná, implicitně je číslo portu nastaveno na 5060. Příklad SIP URI je následující: sip:emil.nejezdil@vutbr.cz

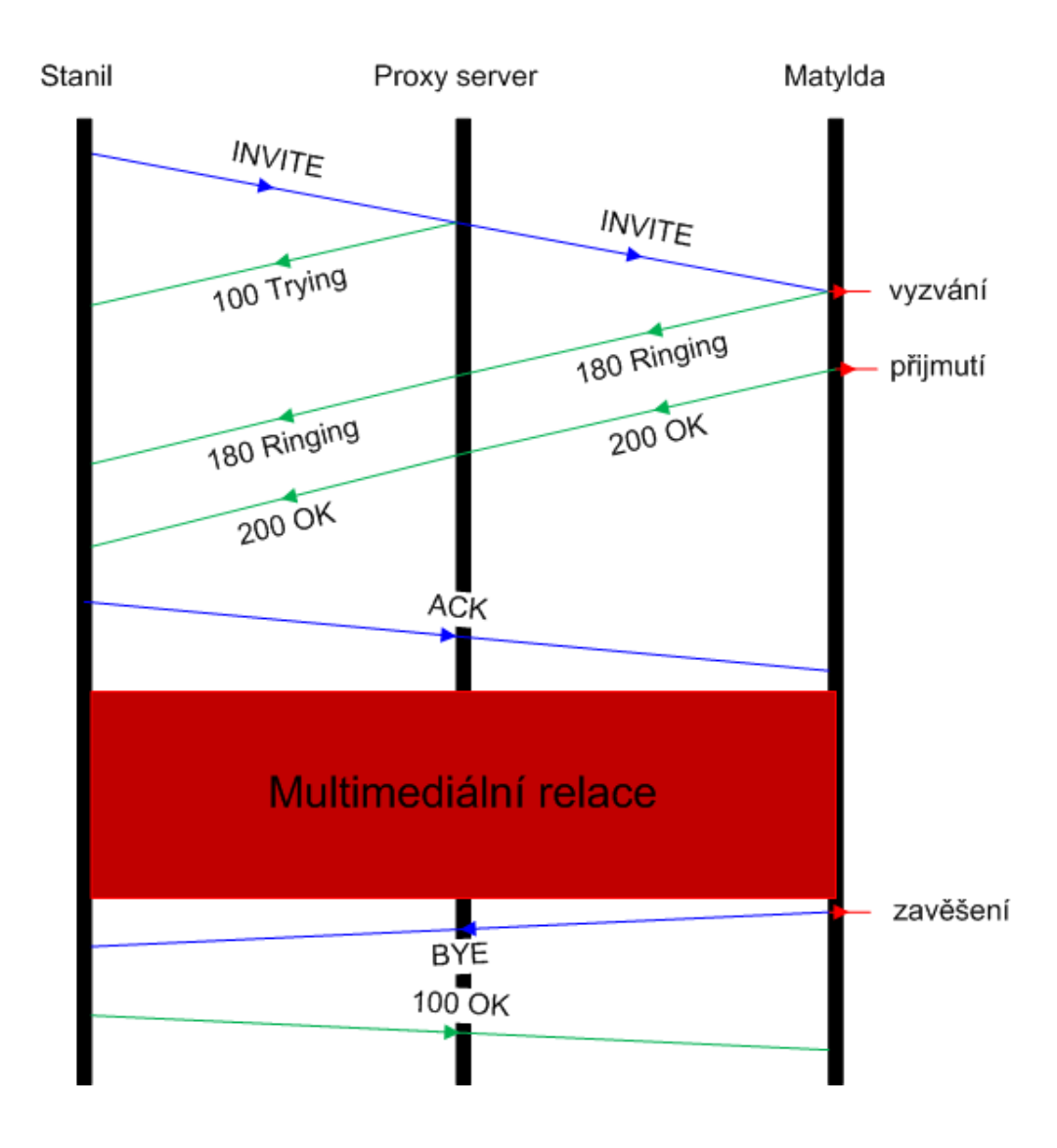

<span id="page-16-1"></span>Obr. 1.2: sestavení a ukončení relace

#### <span id="page-16-0"></span>**1.2.1 Síťové komponenty pro SIP**

#### **User Agent**

.

Má jak funkci klient, tak funkci server:

- UAC (User Agent Client) generuje a posílá žádosti serveru, přijímá a zpracovává odpovědi od serveru.
- UAS (User Agent Server) přijímá a zpracovává žádosti od klienta, generuje odpovědi pro klienta.

#### **Proxy server**

Proxy server je mezilehlá entita, které zprostředkovává přeposílání žádostí na cílový UAS nebo odpovědi na UAC. V SIP sítích je tedy základní funkcí proxy serveru směrování, dalšími funkcemi jsou autentizace a autorizace uživatelů. Vidno na obrázku [1.3.](#page-17-1)

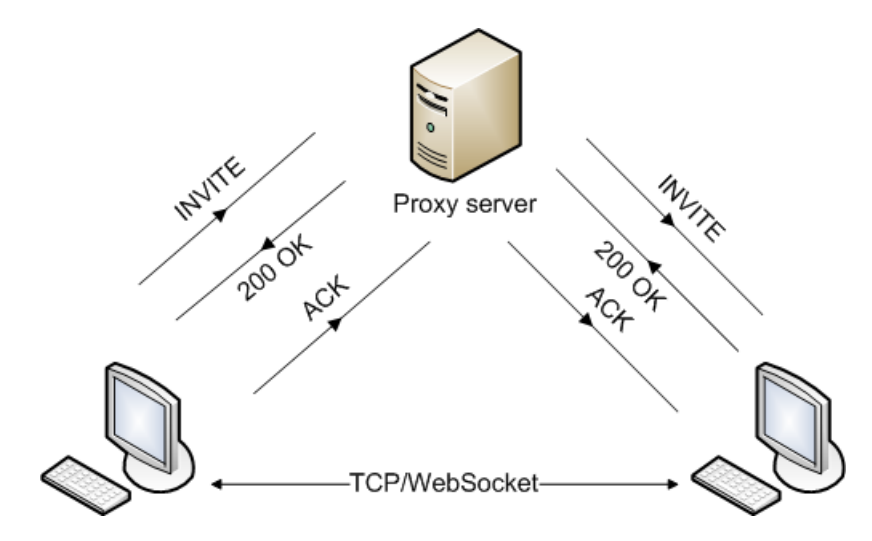

<span id="page-17-1"></span>Obr. 1.3: schéma komunikace s proxy serverem

#### **Redirect server**

.

Pro generaci odpovědi třídy 3xx, které obsahují adresu volaného, slouží speciální typ UAS Redirect server. Hlavním úkolem Redirect serveru je poslat zpět UAC adresu, na které se volaný nachází. Jak lze spatřit na obrázku [1.4.](#page-18-0)

#### **Registrar server**

Funkcí Registrar serveru je přijímání žádostí o registraci SIP REGISTER od UAC a podle nich aktualizace lokalizační databáze koncových UA, které se nachází ve stejné doméně. V databázi se uchovává i informace o IP adrese. Vidno na obrázku [1.5.](#page-18-1)

## <span id="page-17-0"></span>**1.2.2 Zprávy SIP**

K signalizaci v SIP dochází díky výměně žádostí a odpovědí. Skladba žádosti je následující - název metody s požadovaným URI a verzí SIP, několika poli hlavičky a volitelného těla zprávy. Odpovědi se skládají ze stavového řádku, zde je verze

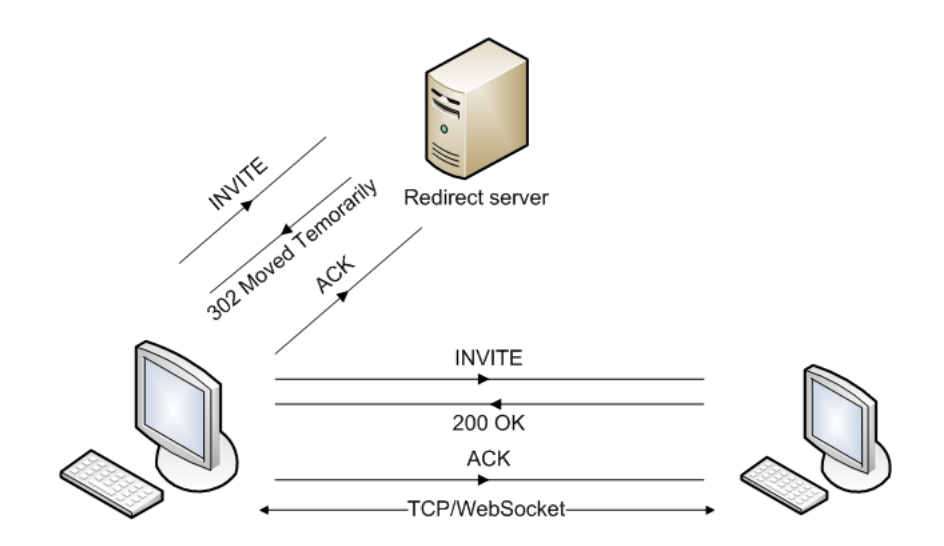

<span id="page-18-0"></span>Obr. 1.4: schéma komunikace redirect serveru

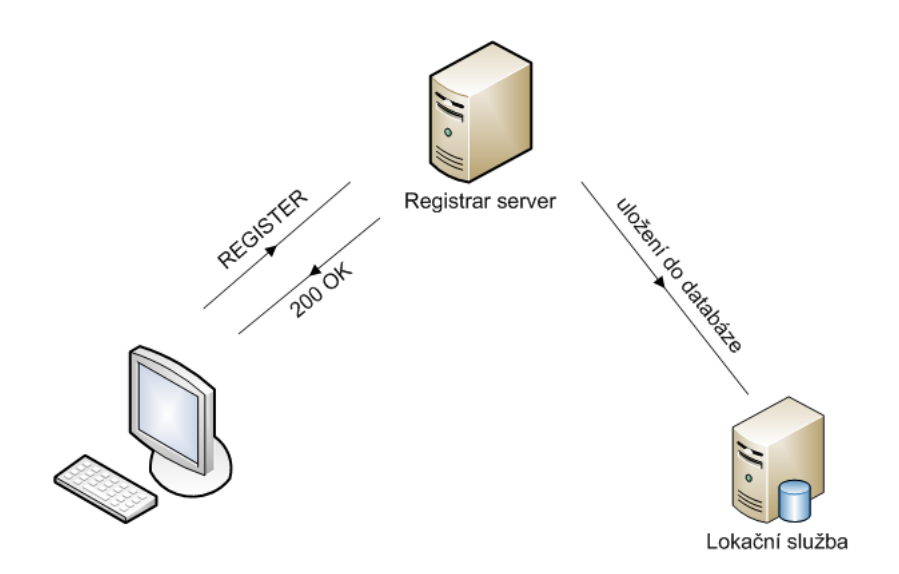

<span id="page-18-1"></span>Obr. 1.5: schéma komunikace registrar serveru

SIP spolu s kódem odpovědi a textovým popisem, a dále znovu z pole hlavičky a volitelného těla.

#### **Žádosti SIP**

.

.

Nejčastěji používané jsou tyto:

- **INVITE** vytvoření spojení,
- **BYE** ukončení navázaného spojení,
- **OPTIONS** vyžádání schopností koncového bodu,
- **ACK** potvrzení, že UA dostal finální odpověď na INVITE,
- **REGISTER** registrace umístění UA (nejčastěji přiřazení IP adresy k URI),
- **CANCEL** ukončuje spojení ještě před vyřízením žádosti.

Příklad žádosti SIP INVITE:

```
INVITE sip:david@goolst.cz SIP/2.0
Via: SIP/2.0/UDP redmond.microsoft.com:5060;branch=z9hG4bKf0591c7ff61
Max-Forwards: 70
To: David <sip:david@goolst.cz>
From: Bill <sip:bill@microsoft.com>;tag=ccb158e3
Call-ID: 155ffd70f62abce5ec286877d29e1f0e@redmond.microsoft.com
CSeq: 1 INVITE
Contact: Bill <sip:bill@redmond.microsoft.com:5060;transport=udp>
Content-Type: application/sdp
Content-Length: 161
15
v=0o=bill 0 0 IN IP4 redmond.microsoft.com
s=subject
c=IN IP4 100.101.102.103
t=0 0
m=audio 18404 RTP/AVP 3 0 8 101
a=rtpmap:0 PCMU/8000
```
#### **Odpovědi SIP**

Odpovědi jsou číslovány čísly 100 až 699 a dají se rozdělit do skupin, přičemž každá skupina vyjadřuje jeden typ odpovědi. Další dvě čísla označují konkrétní odpověď (např. 200 OK). Skupina 1xx jsou dočasné odpovědí, ostatní skupiny jsou odpovědi finální.

- **1xx** žádost ještě není vyřízena, ale je zpracovávána. Tato odpověď má informativní charakter, příkladem může být 180 Ringing, 100 Trying.
- **2xx** označuje úspěšně vyřízenou žádost (např. 200 OK).
- **3xx** přesměrování. Posílá informaci o novém umístění uživatele (např. 301 Moved Permanently) nebo o alternativní službě, která by měla být schopna uskutečnit hovor.
- **4xx** indikuje chybu a znamená, že příjemce nemohl žádost zpracovat (např. 400 Bad Request).
- **5xx** indikuje chybu na serveru (např. 500 Internal Server Error).
- **6xx** příjemce nemohl být z nějakého důvodu kontaktován, například je zaneprázdněn (600 Busy Everywhere).

Příklad SIP odpovědi 200 OK:

```
SIP/2.0 200 OK
Via: SIP/2.0/UDP redmond.microsoft.com:5060;branch=z9hG4bKf0591c7ff61
;received=100.101.102.103
From: Bill <sip:bill@microsoft.com>;tag=ccb158e3
To: David <sip:david@goolst.cz>;tag=1e442909
Call-ID: 155ffd70f62abce5ec286877d29e1f0e@redmond.microsoft.com
CSeq: 1 INVITE
Contact: David <sip:david@goolst.cz>
Content-Type: application/sdp
Content-Length: 155
v=0o=linus 15964 15964 IN users.freesoftware.org
s=subject
c=IN IP4 111.112.112.113
t=0 0
m=audio 10948 RTP/AVP 3 0 8 101
a=rtpmap:0 PCMU/8000
```
# <span id="page-20-0"></span>**1.3 OfficeSIP server**

Serverová aplikace vytvořená za účelem volného volání v síti internet. Program je navržen tak, aby jej uživatelé co nejméně konfigurovali a aby měli co nejmenší práci s údržbou. V podstatě jej stačí pouze nainstalovat a začít používat.

Vlastnosti serveru:

- plná podpora volné komunikace mezi počítači,
- umožňuje volání v aplikacích Windows Messenger, X-Lite a podobných aplikacích pracujících na protokolu SIP,
- jednoduchá práce s aplikací.

OfficeSIP Server je určen pro IM a VoIP. Umožňuje komunikaci v SIP-kompatibilními software a hardware klienty. OfficeSIP Server PC s Windows. Není zde ovladání přes příkazový řádek, ani žádné konfigurační soubory. OfficeSIP nabízí krom grafického

uživatelského rozhraní [1.6,](#page-21-0) také rozhraní webové [1.7.](#page-21-1) OfficeSIP Server vyžaduje minimální konfiguraci a je prakticky bezúdržbový. OfficeSIP podporuje, pro nás důležitou, technologii WebSocket.

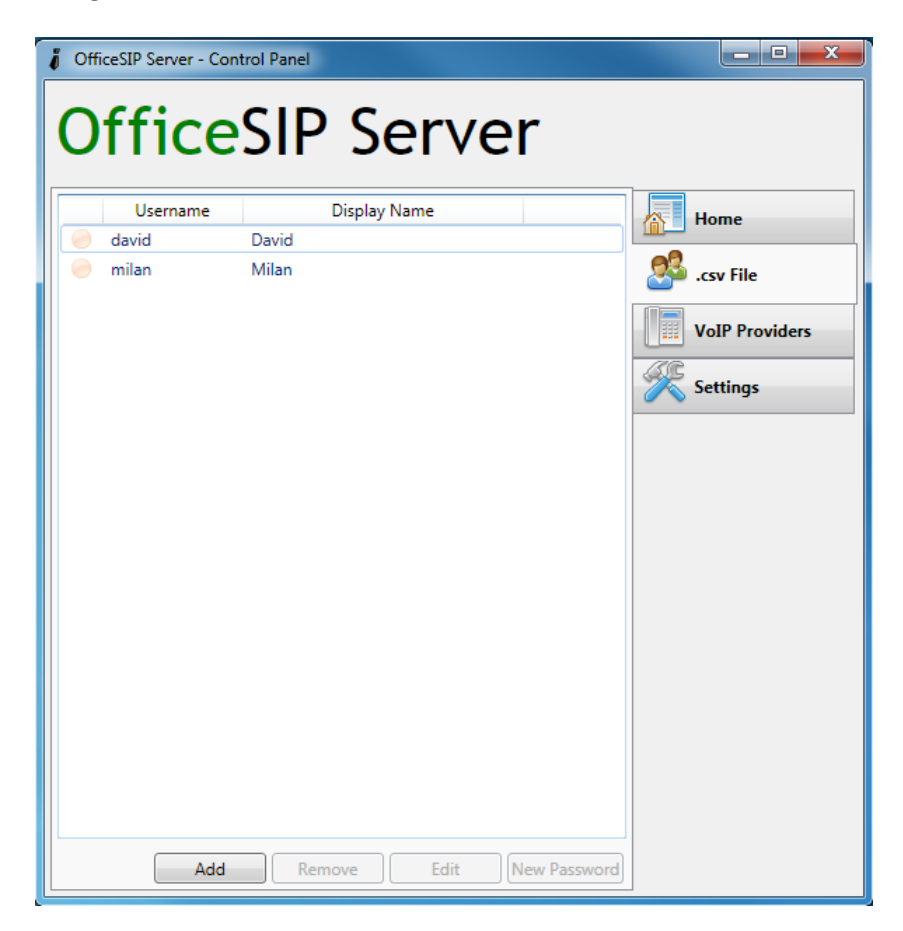

Obr. 1.6: ukázka grafického prostředí OfficeSIP

<span id="page-21-0"></span>

|                        |                   | --                             |                                                                 |
|------------------------|-------------------|--------------------------------|-----------------------------------------------------------------|
|                        |                   |                                | $\uparrow$ $\uparrow$ $\vee$ $\uparrow$ $\blacksquare$ + Google |
|                        |                   |                                | <b>OfficeSIP Server</b>                                         |
| Server / 10.0.0.38     |                   |                                |                                                                 |
| <b>DOMAIN</b>          | Users (.csv File) |                                |                                                                 |
| A Home<br><b>USERS</b> | $+Add$            | $C$ Refresh<br><b>X</b> Remove |                                                                 |
| L.csv File             |                   | <b>Username</b>                | Email                                                           |
|                        | E                 | david                          | davidwi@zapeci.cz                                               |
|                        | m                 | milan                          | milan@zprdele.cz                                                |

<span id="page-21-1"></span>Obr. 1.7: ukázka webového prostředí OfficeSIP

## <span id="page-22-0"></span>**1.4 WebSocket**

Podle [\[3\]](#page-39-4) se v zásadě jedná o síťový socket, což je komunikační spojení, navázané mezi dvěma procesy, pomocí IP technologie. Socket je prakticky popsán dvojicí IP adres, protokolem a portem, který je pro komunikaci použit. Služby na vyšší úrovni tento socket používají k obousměrnému přenášení dat.

WS (WebSocket) je obdoba této technologie, přenesená do prostředí webových aplikací. WS je webová technologie, která umožňuje full-duplex komunikaci přes jedno TCP spojení. Protokol WebSocket byl standardizován IETF jako RFC 6455 v roce 2011 a WebSocket API je standardizován podle W3C (The World Wide Web Consortium). Pomocí WebSocket můžeme napsat webovou aplikaci, kde klient (aplikace v prohlížeči) může navázat obousměrné spojení se serverem, a po tomto spojení si mohou vyměňovat informace v reálném čase. WebSocket je navržen tak, aby byl implementován ve webových prohlížečích a na webových serverech, ale lze jej použít pro libovolného klienta, nebo server. WS zjišťuje, zda je v cestě nějaký proxy server a automaticky nastavuje tunel pomocí HTTP příkazu CONNECT. Tento požadavek otevře TCP/IP spojení s určeným serverem na určeném portu. Jakmile je takto vybudován tunel, mohou být zprávy volně přenášeny. Na podobném principu jsou vybudovány i WSS (WebSocket over SSL) tunely. WS nabízí jednoduché rozhraní pro navázání spojení a vzájemnou výměnu zpráv mezi klientem a serverem. Na straně klienta jsou WebSocket implementován v JavaScriptu jako třída WebSocket. Programátor může vytvořit instanci této třídy, a tím navázat spojení se serverem (pokud server tuto technologii podporuje).

#### var myWebSocket = new WebSocket("ws://www.server.com/service");

Pro WebSocket URL se používá prefix ws:// nebo wss://. Při vytvoření nového objektu třídy WebSocket je navázáno spojení a je možno posílat zprávy. Zprávy jsou u WS prosté textové řetězce.

Objekt třídy WebSocket nabízí tři události:

- onopen volaná při otevření spojení. Může sloužit jako příznak toho, že již lze posílat zprávy.
- onclose oznamuje uzavření spojení.
- onmessage slouží pro vlastní výměnu dat, je zavolána ve chvíli, kdy ze serveru přijde zpráva. Tělo zprávy je předáno v atributu data předané události.

```
myWebSocket.onopen = function(e) { alert("Connection open..."); };
myWebSocket.onmessage = function(e) {
alert( "Incoming message: " + e.data); };
myWebSocket.onclose = function(e) { alert("Connection closed."); };
```
Posílání zpráv má na starosti následující metoda. Jejím parametrem je řetězec, který má být poslán.

myWebSocket.send("Hello server!");

Na konci běhu aplikace je možno spojení uzavřít, k čemuž slouží metoda disconnect(). Na straně serveru je zapotřebí HTTP server, který podporuje technologii WebSocket.

#### <span id="page-23-0"></span>**1.4.1 Navázání spojení - handshake**

WebSocket protokol je nezávislý protokol založený na protokolu TCP. Je podobný k HTTP, díky tomu, že jeho handshake je interpretován HTTP servery. Pro navázání spojení WebSocket, klient odešle požadavek WebSocket handshake, a server odešle WebSocket handshake reakci, jak je uvedeno v následujícím příkladu:

```
GET /mychat HTTP/1.1
Host: server.example.com
Upgrade: websocket
Connection: Upgrade
Sec-WebSocket-Key: x3JJHMbDL1EzLkh9GBhXDw==
Sec-WebSocket-Protocol: chat
Sec-WebSocket-Version: 13
Origin: http://example.com
```
Odpověď serveru:

```
HTTP/1.1 101 Switching Protocols
Upgrade: websocket
Connection: Upgrade
Sec-WebSocket-Accept: HSmrc0sMlYUkAGmm5OPpG2HaGWk=
Sec-WebSocket-Protocol: chat
```
Jakmile je spojení navázáno, klient a server může odeslat WebSocket data tam a zpět v plně duplexním režimu. Data jsou minimálně rámcované, s krátkou hlavičkou a následuje payload(zatížení). WebSocket přenosy jsou popsány jako zprávy, kde jednu zprávu je možné případně rozdělit do několika datových rámců. To může umožnit zasílání zpráv, které mají počáteční údaje k dispozici, ale kompletní délka zprávy je neznámá (odešle jeden datový rámec po sobě, dokud není dosaženo konce a je označen FIN bit). Protokolu může být také použit pro multiplexování několika toků paralelně.

#### <span id="page-24-0"></span>**1.4.2 SIP Over WebSockets**

Dokument draft-IETF sipcore-sip-websocket [\[2\]](#page-39-5) definuje způsob, jak používat WebSocket pro transport SIP zpráv. Nelze, ale nahlížet na WebSocket jako tunel pro přenos SIP zpráv. Obzvláště SIP User Agenti a proxy servery se musí chovat lehce odlišně, jestliže se používá WS namísto protokolu TCP nebo UDP. WebRTC popisuje způsob, jakým se prohlížeč stane koncovým bodem komunikace, ale nikoliv jako koncový bod SIP. Existují implementace SIP napsané v JavaScriptu, které používají WebSocket přenos pro vytvoření WebRTC relace, které správně přizpůsobí proxy servery, tak, aby byly schopny komunikovat s těmito klienty.

WebSocket SIP sub-protokol byl navržen pro provádění SIP žádosti a na nich odpovídajících reakcí. WebSocket zprávy lze přepravovat buď v UTF-8 textových, nebo binárnéch rámcích. Proto SIP WebSocket klienti a SIP WebSocket servery musí přijímat textové i binární rámce.

Každá zpráva SIP musí být provedena v rámci jedné WebSocket zprávy a zpráva WebSocket nesmí obsahovat více než jednu SIP zprávu. WebSocket přenos zachovává velikost zpráv, proto použití záhlaví Content-Length(udává délku zprávy) v SIP zprávách je volitelné. To zjednodušuje analyzování SIP zpráv pro klienty a servery. Není nutné stanovit velikost pomocí záhlaví Content-Length, stejně jako u protokolů UDP a SCTP (Stream Control Transmission Protocol).

# <span id="page-25-0"></span>**1.5 Vývojové prostředí WebStorm**

WebStorm je vývojové prostředí pro HTML, CSS a javascript. Podporuje Frameworky jako JQuery, Yahoo UI, Prototype, DoJo, MooTools, Qooxdoo, and Bindows. Podporuje nově i HTML 5. Umí automaticky kompletovat javaskriptový kód, proměnné, parametry a funkce. Podporuje nastavení webových prohlížečů (například Internet Explorer, Firefox, Chrome). Podporuje důmyslnou navigaci a vyhledávání v kódu. Je obsažena funkce "Quick-Fix", která opravuje pravděpodobné chyby v kódu (například při použití syntaxe, která odpovídá starší normě). Poporuje technologie CoffeeSript a TypeScript, které mají tyto funkce:

- snadná orientace a dokončování kódu,
- stylizování kódu,
- podbarvení určitých syntaxí,
- kontrola chyb,
- hledání využití,
- automatická kompilace kódu.

<span id="page-25-1"></span>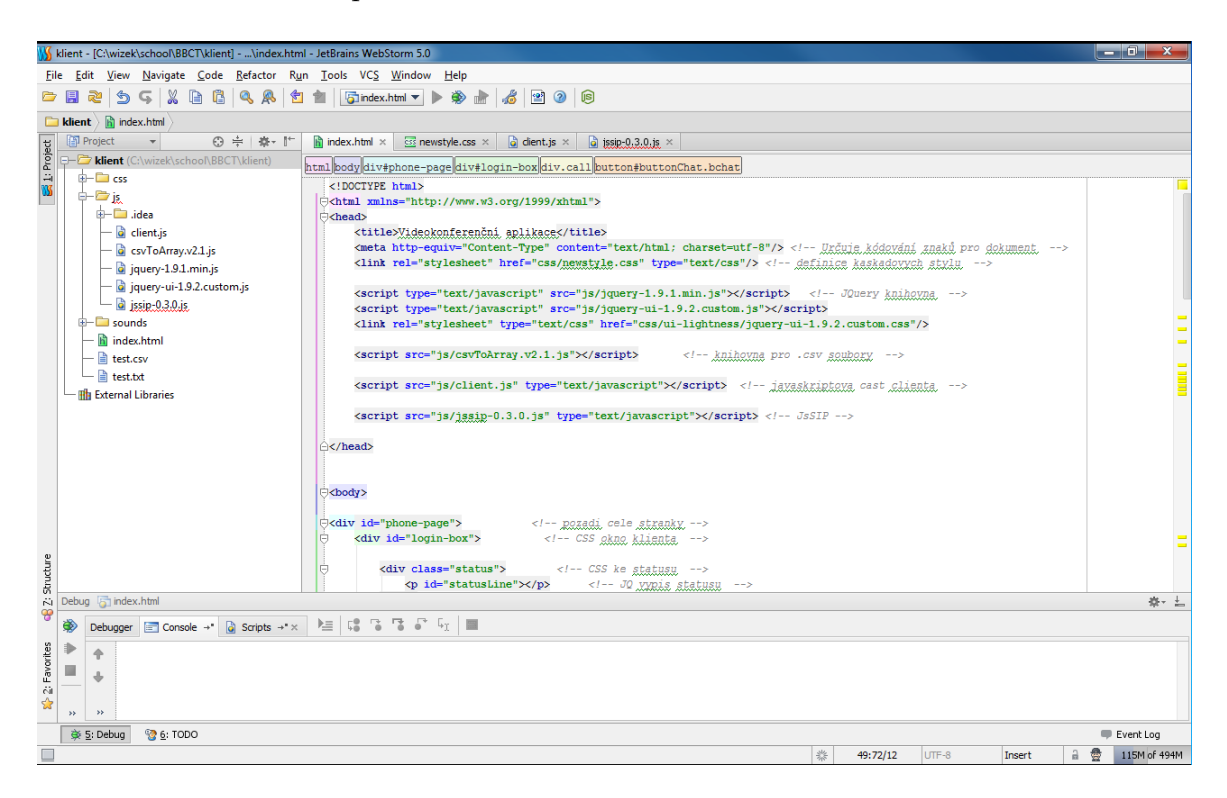

Obr. 1.8: ukázka vývojového prostředí WebStorm

# <span id="page-26-0"></span>**2 NÁVRH A ŘEŠENÍ KLIENTA**

Soubory, které jsou součástí této práce:

- index.html hlavní soubor v jazyce HTML. Obsahuje umístění prvků na stránce.
- newstyle.css kaskádové styly, soubor obsahuje informace o celkové vzhledu aplikace.
- client.js hlavní soubor v javaskriptu. Obsahuje všechny funkce a zajišťuje interaktivitu stránky.
- jssip-0.3.0.js stěžejní knihovna, která obsahuje potřebné funkce pro uskutečnění hovoru, chatu atd.
- jquery-1.9.1.js je javascriptová knihovna na interakci mezi JavaScriptem a HTML.
- jquery-ui-1.9.2.js je javascriptový framework pro implementaci efektů a elementů do stránek.
- csvToArray.v2.1.js je javascriptová knihovna, jejíž funkce umí převádět CSV (Comma-separated values) řetězce do dvourozměrného pole atd.

# <span id="page-26-1"></span>**2.1 Třídy knihovny JsSIP**

V knihovně se nachází vícero tříd. Popsány jsou jen ty nejdůležitější pro vyřešení problematiky.

## <span id="page-26-2"></span>**2.1.1 JsSIP.UA**

#### **Metody**

- **start** Připojuje se k WS serveru a obnoví předchozí stav, pokud byl předtím zastaven. Při úplně novém začátku zaregistruje SIP domény, pokud je register parametr v konfiguraci UA nastaven na hodnotu true.
- **stop** Uloží aktuální stav registrace a odpojí se od WS serveru. Zruší a ukončí aktivní relaci, pokud existuje.
- **register** Zaregistruje UA.
- **unregister** Odregistruje UA.
- **call** Generuje odchozí multimediální hovor.
- **sendMessage** Odešle zprávu chatu, která využívá SIP MESSAGE metody.
- **isRegistered** Vrácí hodnotu true, pokud je UA registrován, jinak false.
- **isConnected** Vrací hodnotu true, pokud je WS spojení navázáno, jinak false.

#### **Události**

- **connected** Aktivována, když je navázáno WebSocket spojení.
- **disconnected** Aktivována, když se pokus o WS připojení se nezdaří.
- **registered** Aktivována při úspěšné registraci.
- **unregistered** Aktivována při zrušení registrace. Tato událost je aktivována v důsledku volání žádosti UA.unregister().
- **registrationFailed** Aktivována při selhání registrace.
- **newRTCSession** Aktivována při příchozí nebo odchozí relaci.
- **newMessage** Aktivována při příchozí nebo odchozí žádosti MESSAGE.

### <span id="page-27-0"></span>**2.1.2 JsSIP.RTCSession**

#### **Atributy**

- **direction** Řetězec označující, kdo začal relaci. Možné hodnoty jsou "incoming", když je relace zahájena vzdáleným uživatelem nebo "outgoing", když je relace zahájena místním uživatelem.
- **local identity** Koresponduje s hodnotou záhlaví INVITE From, pokud je směr "outgoing". A s hodnotou záhlaví To , pokud je směr "incoming".
- **remote identity** Koresponduje s hodnotou záhlaví INVITE To, pokud je směr "outgoing". A s hodnotou záhlaví From, pokud je směr "incoming".
- **start time** udává dobu, kdy došlo k zahájení relace. Bere hodnotu v okamžiku aktivování události started.
- **end time** udává dobu, kdy došlo k ukončení relace. Bere hodnotu v okamžiku aktivování události ended.

#### **Metody**

- **answer** odpovídá na příchozí relaci.
- **terminate** ukončí aktuální relaci, bezohledu na směr. V závislosti na stavu relace, tato funkce může odeslat žádost CANCEL nebo BYE. A na ně odpověď 2xx final.
- **getLocalStreams** Vrací sekvenci MediaStream objektů, které představují data poslaná v objektu ze třídy RTCSession.
- **getRemoteStreams** Vrací sekvenci MediaStream objektů, které představují data přijatá v objektu ze třídy RTCSession.

#### **Události**

Tato třída definuje události, které umožňují reagovat spouštěním daných funkcí na podněty uživatele.

- **progress** Aktivována, když přijímá odpovědi 1xx a na ně odesílá INVITE žádosti.
- **started** Aktivována při přijetí hovoru.
- **ended** Aktivována při ukončení spojení.
- **failed** Aktivována, když nebylo možno ustavit spojení.

## <span id="page-28-0"></span>**2.1.3 JsSIP.Message**

#### **Metody**

- **send** Posílá zprávy skrz WS spojení. Pouze pro odchozí zprávy.
- **accept** Odpovídá kladně na příchozí zprávu. Potvrzuje přijetí pouze pro příchozí zprávy.
- **reject** Odpovídá negativně na příchozí zprávu. Oznamuje nedoručení zprávy.

#### **Události**

- **succeeded** Aktivována při přijetí pozitivní odpovědi na žádost MESSAGE.
- **failed** Aktivována, při přijetí negativní odpovědi na žádost MESSAGE.

# <span id="page-28-1"></span>**2.2 Funkce klienta - architektura**

Na obrázku [2.1](#page-29-0) je znázorněno schéma podle které se volají jednotlivé funkce a události aplikace.

#### **Zaregistrování uživatele**

Na obrázku [2.2](#page-30-0) vidíme jak vypadá přihlašovací okno na výchozí stránce index.html. Zde se vyplní základní přihlašovací údaje. Jako Username ve tvaru david@10.0.0.54, Proxy server ve tvaru 10.0.0.54 a heslo, které je zobrazeno skrytě a reprezentováno puntíky. Při kliknutí na tlačítko Register se zobrazí stav přihlášení například SIP registered as david@10.0.0.54. A také se zobrazí ovládací prvky jako na obrázku [2.3.](#page-30-1) A algoritmus zavolá funkci phoneInit [2.2.1.](#page-32-0) Vyvolají se události connected a registered. Zavolá se funkce showUsers [2.2.12.](#page-34-3) Také se může v případě neúspěšného přihlášení aktivovat událost registrationFailed.

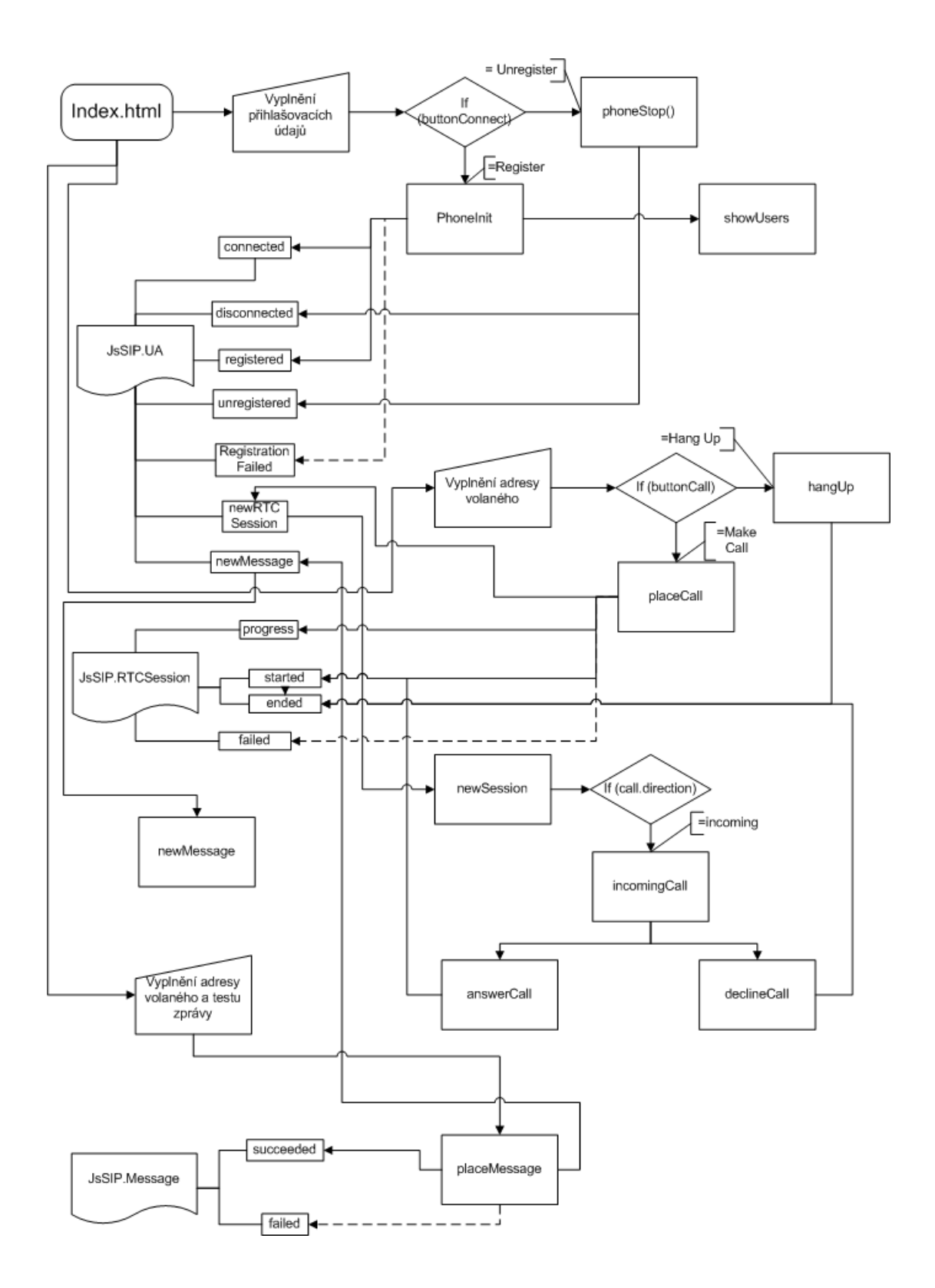

<span id="page-29-0"></span>Obr. 2.1: diagram aplikace

#### **Odregistrování uživatele**

Při kliknutí na tlačítko Unregister se spustí funkce phoneStop [2.2.2.](#page-32-1) Aktivují se události disconnected a unregistered.

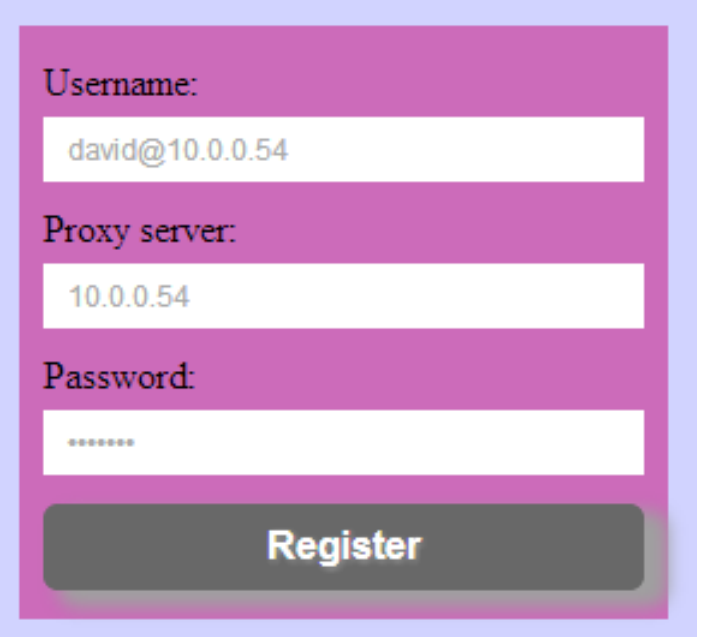

<span id="page-30-0"></span>Obr. 2.2: ukázka přihlašování na hlavní stránce

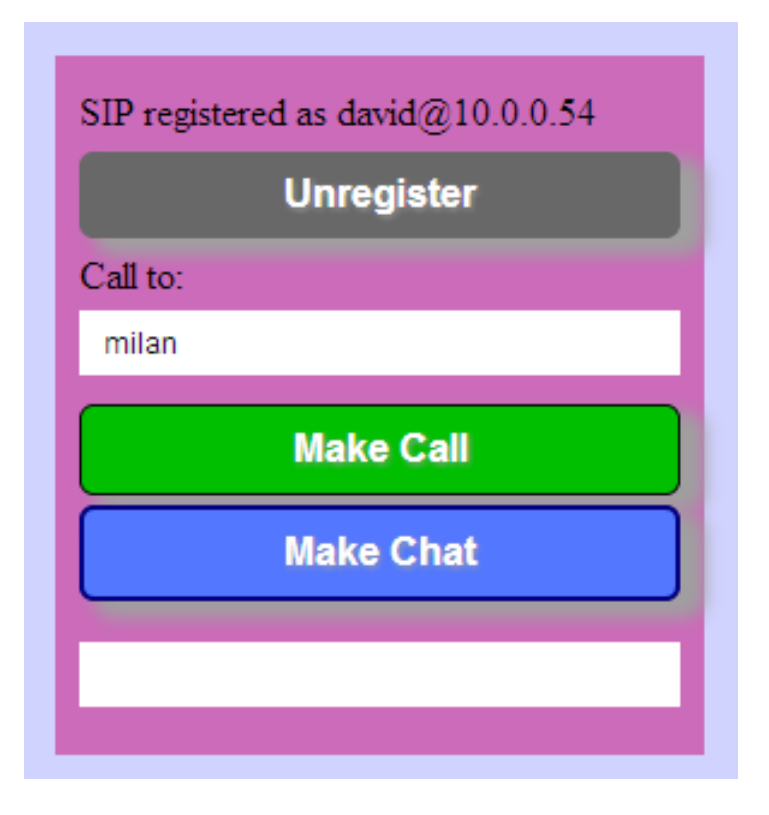

<span id="page-30-1"></span>Obr. 2.3: základní menu klienta

Nyní je aplikace připravena na zahájení příchozího nebo odchozího hovoru, potažmo na příchozí nebo odchozí zprávu.

#### **Odchozí hovor**

Pro zahájení odchozího hovoru, se vybere ze seznamu jméno uživatele a zadá se do vstupu Call to: jméno volaného. Klikne se na tlačítko Make Call. Tím se zavolá funkce placeCall [2.2.3.](#page-32-2) Což zavolá událost newRTCSession. Ta zavolá funkci newSession [2.2.5.](#page-33-0) Během vytáčení je zavolána událost progress. Jakmile volaný účastník "zvedne" hovor, tak se vyvolá událost started, ve které se zobrazí okna pro video vzdálené i lokální. A spustí se jejich "streamování" jako na obrázku [2.4.](#page-31-0) Při vytáčení i během hovoru může také dojít k vyvolání události failed.

K ukončení hovoru slouží tlačítko "Hang Up", které vyvolá funkci hangUp [2.2.11.](#page-34-2) A také událost ended, která schová elementy vzdáleného i lokálního videa.

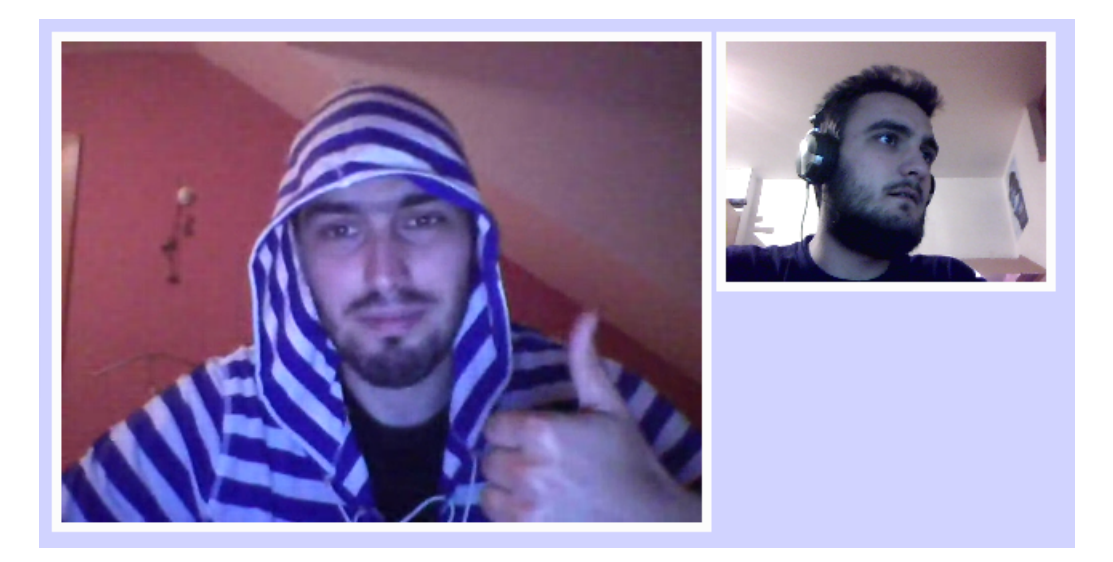

Obr. 2.4: klient v průběhu relace

#### <span id="page-31-0"></span>**Příchozí hovor**

Při příchozím hovoru se zavolá opět událost newRTCSession, která zavolá funkci newSession [2.2.5.](#page-33-0) Ta zavolá v případě příchozího hovoru funkci incomingCall [2.2.8.](#page-33-3) Při přijetí hovoru hovoru se zavolá funkce answerCall [2.2.9.](#page-34-0) Při odmítnutí hovoru se zavolá funkce declineCall [2.2.10.](#page-34-1) Příchozí hovor se také dá zrušit za průběhu, stejně jako odchozí hovor.

#### **Odchozí zpráva**

Pro odeslání zprávy se vybere ze seznamu jméno uživatele a zadá se do vstupu Call to: jméno volaného(chatovaného). A vepíše se do vstupu pod tlačítkem pro chat znění zprávy. Klikne se na tlačítko 'Make Chat'. Jak je vidět na obrázku [2.5.](#page-33-4) Tím se zavolá funkce placeMessage [2.2.4.](#page-32-3) Což zavolá událost newMessage. Ta zavolá funkci newMessage [2.2.6.](#page-33-1)

#### **Příchozí zpráva**

Při příchozím hovoru se zavolá opět událost newMessage, která zavolá funkci newMessage [2.2.6.](#page-33-1) Ta zavolá v případě příchozího hovoru funkci incomingMessage [2.2.7.](#page-33-2)

## <span id="page-32-0"></span>**2.2.1 funkce phoneInit**

V této funkci (metodě) se vstupní parametry uloží do proměnných, které jsou součástí konfigurace k inicializování objektu coolPhone ze tridy JsSIP.UA. Dále se aktivují všechny události této třídy. Nakonec se zavolá metoda start ze objektu cool-Phone, zadáním příkazu coolPhone.start.

## <span id="page-32-1"></span>**2.2.2 funkce phoneStop**

Pokud probíhá relace, tak ji ukončí příkazem coolPhone.stop a odregistruje uživatele příkazem coolPhone.unregister. Schovají se elementy stránky pro volání a objeví se přihlašovací elementy. Jako na obrázku [2.2](#page-30-0) s vypísem hlášky SIP unregistered.

## <span id="page-32-2"></span>**2.2.3 funkce placeCall**

Nejprve se uloží adresa volaného do proměnné. Dále se uloží do proměnných konfigurace pro příkaz coolPhone.call, který zahájí odchozí hovor. Tlačítko se změní na Hang Up a zčervená.

#### <span id="page-32-3"></span>**2.2.4 funkce placeMessage**

Nejprve se uloží adresa příjemce zprávy a tělo zprávy do proměnné. Aktivují se události třídy JsSIP.Message. Dále se uloží do proměnných konfigurace pro příkaz coolPhone.sendMessage, který odešle zprávu. Při úspěšném poslání zprávy vyvolá událost succeeded. Při nezdařilém odeslání vyvolá událost failed.

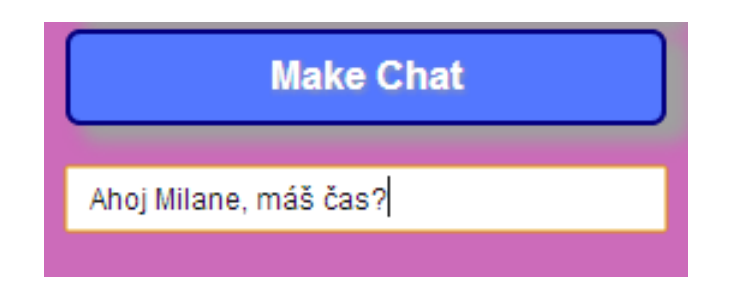

<span id="page-33-4"></span>Obr. 2.5: ukázka zadávání textu zprávy

## <span id="page-33-0"></span>**2.2.5 funkce newSession**

Kde se opět uloží do proměnných všechny potřebné atributy spojené s hovorem. Pokud jde o příchozí hovor tak se zavolá funkce incomingCall [2.2.8.](#page-33-3) Aktivují se události třídy JsSIP.RTCSession.

### <span id="page-33-1"></span>**2.2.6 funkce newMessage**

Kde se opět uloží do proměnných všechny potřebné atributy spojené se zprávou. Pokud jde o příchozí zprávu, tak se zavolá funkce incomingMessage [2.2.7.](#page-33-2) A spustí se zvuk příchozí zprávy.

## <span id="page-33-2"></span>**2.2.7 funkce incomingMessage**

Tato funkce zobrazí element chat div, což je okno pro zobrazení příchozí zprávy. A v tomto okně zprávu zobrazí, názorně na [2.6](#page-33-5)

```
sip:david@10.0.0.54
Ahoj Milane, mas cas?
```
<span id="page-33-5"></span>Obr. 2.6: okno s příchozí zprávou

# <span id="page-33-3"></span>**2.2.8 funkce incomingCall**

Na začátku této funkce se objeví element answerCallWindow. Vypíše do něj jméno a adresu volajíciho jako na obrázku [2.7.](#page-34-4) A spustí vyzvánění.

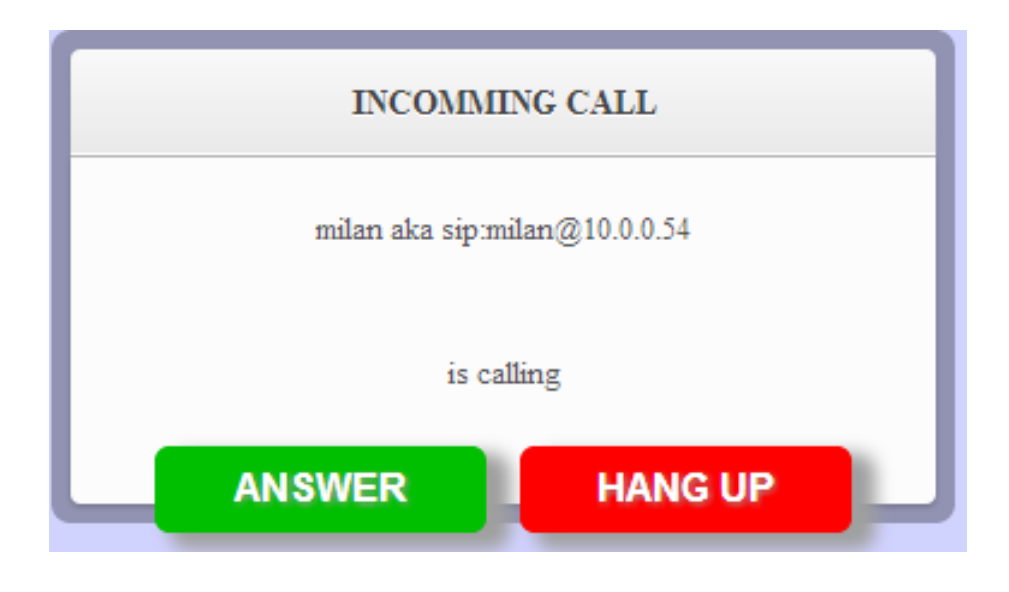

Obr. 2.7: okno answerCallWindow

# <span id="page-34-4"></span><span id="page-34-0"></span>**2.2.9 funkce answerCall**

Na začátku této funkce se naplní proměnné důležité pro multimediální hovor a schová se element answerCallWindow. Objeví se okna pro "streamování" obou videí. Příkazem call.answer se přijme hovor. Dále se změní tlačítko na 'Hang Up' a zčervená.

## <span id="page-34-1"></span>**2.2.10 funkce declineCall**

Na začátku této funkce se schová element answerCallWindow. Příkazem call.terminate se zruší hovor. Tlačítko zůstane ve stavu v jakém se nachází.

## <span id="page-34-2"></span>**2.2.11 funkce hangUp**

Tato funkce změní barvu tlačítka na zelenou a změní nápis na 'Make Call'. A příkazem call.terminate zruší hovor.

## <span id="page-34-3"></span>**2.2.12 funkce showUsers**

Nejdříve se zviditelní okno pro zobrazení adresáře. Kde figurují jednotlivé údaje o uživatelích přihlášených na stejný server. V této funkci probíhá načítání údajů o uživatelích ze souboru typu CSV, kde si ukládá tyto údaje server. Výsledky se následně vypisují na stránku jako na obrázku [2.8.](#page-35-0)

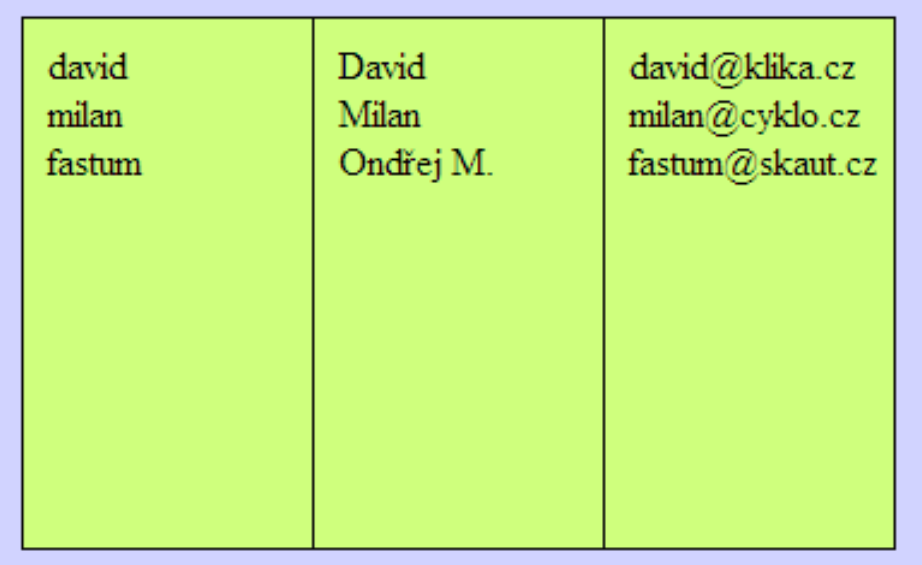

<span id="page-35-0"></span>Obr. 2.8: okno se seznamem uživatelů stejné domény

# <span id="page-36-0"></span>**3 TESTOVÁNÍ APLIKACE**

U aplikací všeobecně, zvláště u aplikací tohoto druhu, se používají výpisy pro usnadnění ladění. Vypisují se buď na standardní výstup někde v aplikaci, a nebo do konzole webového prohlížeče. Jsou zde kvůli informování vývojáře, popřípadě uživatele, co aplikace zrovna provádí(výpis aktivování a volání události, SIP zprávy, chybová hlášení). Výpisy jsou nejdůležitější v době pádu aplikace, kde zjistíme, ve které části došlo k chybě nebo k neočekávatelné změně. Ovšem při běžném používání aplikace by došlo spíše k rušení uživatele, proto se hlášky vypisují pouze do konzole. A do aplikace se vypisují pouze nejdůležitější hlášení(stavy). V této kapitole se testuje aplikace jako celek, nikoliv jako dílčí funkce.

Aplikace, představující webovou stránku, byla v průběhu vývoje testována lokálně. Na počítači byl nainstalován operační systém Windows 7. A také na tomto počítači bylo nainstalováno vývojové prostředí WebStorm, kde se aplikace vyvíjela. Dále jsou uvedeny parametry při testování závěrečném.

#### **Predispozice testování**

Na testování je potřeba dvou počítačů s těmito požadavky:

- vstupní(mikrofon) a výstupní zařízení (reproduktory, sluchátka),
- webcamera(není nezbytně nutná),
- připojení k internetu nebo místní síti,
- nainstalovaný systém windows 7 a webový prohlížeč (podle webRTC můžeme použít Google Chrome nebo Mozilla Firefox),
- vytvořit výjimku v základním nastavení firewallu.

Dále je potřeba funkční proxy server, v tomto případě officeSIP server, s vytvořenými uživatelskými účty.

#### **Průběh testování**

Na jednom počítači se spustila aplikace s přihlašovacími údaji (Username:david@10.0.0.54, Proxy server:10.0.0.54, Password:davidek), na druhé počítači se spustila aplikace s těmito údaji (Username:milan@10.0.0.54, Proxy server:10.0.0.54, Password:milanek). Testuje se následujícím způsobem:

- 1. Uživatel david zavolá uživateli milan, navážou komunikaci, kterou ukončí uživatel david.
- 2. Uživatel david zavolá uživateli milan, který hovor nepřijme.
- 3. Uživatel milan zavolá uživateli david, navážou komunikaci, kterou ukončí uživatel david.
- 4. Vymění si navzájem každý textovou zprávu.

5. Oba uživatelé se odregistrují ze serveru.

Testování aplikace proběhlo úspěšně v prohlížeči Google Chrome, kdežto v prohlížeči Mozilla Firefox nikoliv. V tomto prohlížeči proběhlo zaregistrování na server neúspěšně.

# <span id="page-38-0"></span>**4 ZÁVĚR**

Obsahem práce bylo prostudovat možnosti uskutečnění hlasového i videohovoru z webového prohlížeče bez nutnosti instalace jakéhokoli dalšího softwaru na koncový počítač. Což se povedlo, protože bylo nalezeno API JsSIP, které splňuje všechny tyto požadavky.

Pro signalizaci bylo použito protokolu SIP. Byl vybrán proxy server officeSIP, který samozřejmě podporuje technologii WebRTC. Softwarový klient kromě standardních funkcí umožňuje textový chat a propojení s adresářem dané struktury. Funkčnost aplikace byla ověřena testováním.

Pro výslednou implementaci byl zvolen jazyk Javaskript, který zajišťuje interakci webové stránky. Ta je psána v jazyce HTML. Vývoj aplikace byl proveden v prostředí WebStorm, což se ukázalo jako velmi vhodné vzhledem k množství funkcí pro usnadnění při vývoji. Dále se dá považovat za zdařilé výběr knihoven (JsSIP, JQuery, csvToArray).

Dosaženo bylo všech cílů daných na začátku. Do budoucna by bylo vhodné určitě předělat celkový vzhled a ovládání aplikace. Ten vznikal na základě potřeb vývoje, ovšem s přibývajícími funkcemi se stalo uživatelské rozhraní neideální. Dala by se také doprogramovat možnost přenosu přes šifrovaný protokol WSS. Dále by bylo možné otestovat i jiné proxy servery, protože námi používaný officeSIP, nenabízí mnoho možností. Při zjištění, že aplikace funguje pouze v prohlížeči Google Chrome, je znát, že vývoj webRTC aplikací je stále ve vývoji a musíme počkat na její masové využití do budoucna.

# **LITERATURA**

- <span id="page-39-1"></span><span id="page-39-0"></span>[1] WebRTC 1.0: Real-time Communication Between Browsers. [http://www.w3.](http://www.w3.org/) [org/](http://www.w3.org/).
- <span id="page-39-5"></span>[2] Castillo, I. B.; Villegas, J. M.; Pascual, V.: The WebSocket Protocol as a Transport for the Session Initiation Protocol (SIP). RFC 3261 (Proposed Standard), Březen 2013, draft-ietf-sipcore-sip-websocket-08. URL <http://tools.ietf.org/html/draft-ietf-sipcore-sip-websocket-08>
- <span id="page-39-4"></span>[3] Fette, I.; Melnikov, A.: The WebSocket Protocol. RFC 6455 (Proposed Standard), Prosinec 2011. URL <http://www.ietf.org/rfc/rfc6455.txt>
- <span id="page-39-2"></span>[4] Lubbers, P.; Albers, B.; Salim, F.: *HTML5*. COMPUTER PRESS, 2011, ISBN 9788025135396, 304 s.
- <span id="page-39-3"></span>[5] Rosenberg, J.; Schulzrinne, H.; Camarillo, G.; aj.: SIP: Session Initiation Protocol. RFC 3261 (Proposed Standard), Červen 2002, updated by RFCs 3265, 3853, 4320, 4916, 5393, 5621, 5626, 5630, 5922, 5954, 6026, 6141, 6665, 6878. URL <http://www.ietf.org/rfc/rfc3261.txt>

# **SEZNAM SYMBOLŮ, VELIČIN A ZKRATEK**

- <span id="page-40-0"></span>SIP Session Initiation Protocol
- IM Instant Messaging
- HTTP Hypertext Transfer Protocol
- SMTP Simple Mail Transfer Protocol
- IETF Internet Engineering Task Force
- RFC Request for Comments
- TCP Transmission Control Protocol
- UDP User Datagram Protocol
- UA User Agent
- UAC User Agent Client
- UAS User Agent Server
- URI Uniform Resource Identifier
- RTC Real-Time Communications
- API Application Programming Interface
- WS WebSocket
- WSS WebSocket over SSL
- W3C The World Wide Web Consortium
- SCTP Stream Control Transmission Protocol
- CSV Comma-separated values
- AV Audio-Video
- IDE Integrated development environment

# **SEZNAM PŘÍLOH**

<span id="page-41-0"></span>**[A Obsah CD](#page-42-0) 42**

# <span id="page-42-0"></span>**A OBSAH CD**